# ELECTION DAY

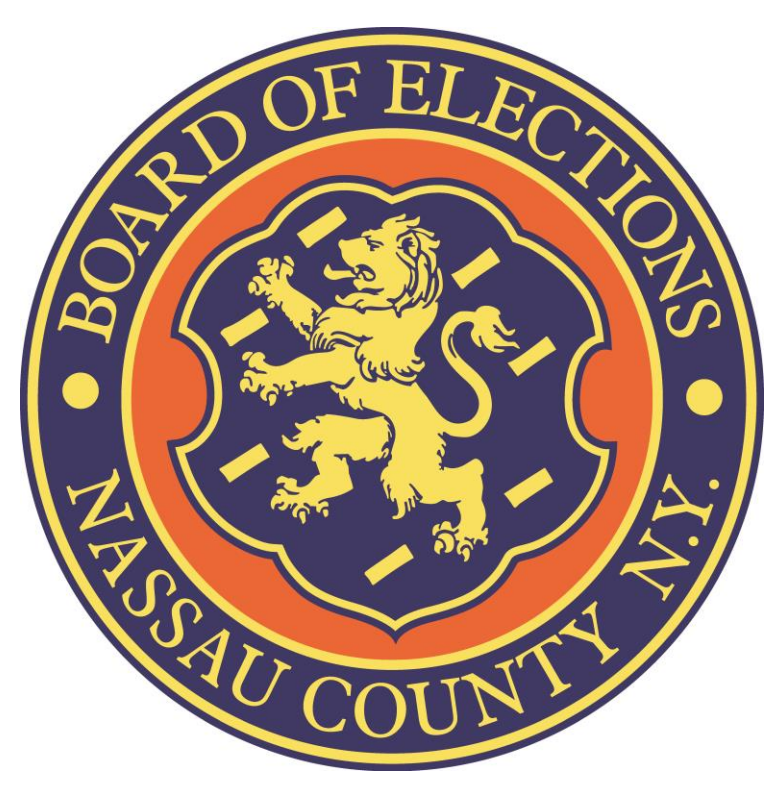

# OPENING HANDBOOK

#### Security Bags Red Data Bag Sealed until Election Day – *Contents can be seen through front of bag Do NOT Remove*  **DATA BAG** *until Election Day!* Orange 'Affidavits' Security Bag **AFFIDAVIT BALLOTS** Sealed ٦ **DO NOT REMOVE**

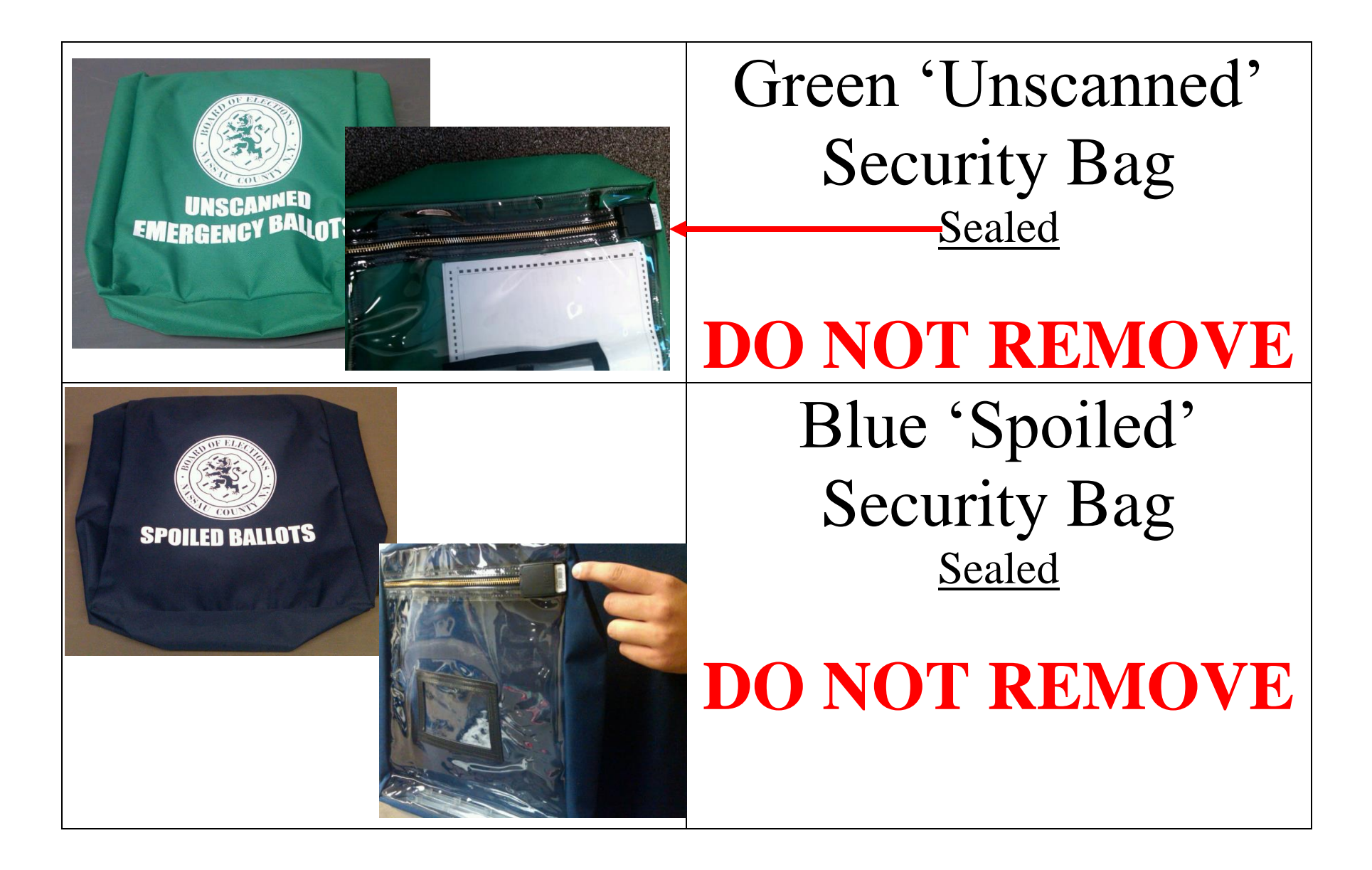

### Opening the DS200 on Election Day

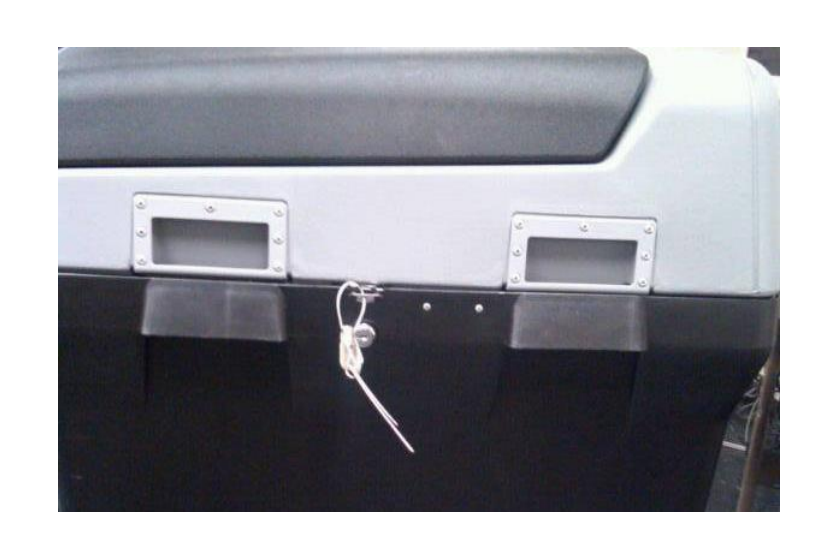

#### **SEALS**

## **Wire strap seals on sides of DS200 are not to be removed**.

*Verify numbers on Return of Canvass Seals Verification Report*

Remove the strap seal from the front clasp of the DS200

*Verify number on Return of Canvass Seals Verification Report Put used seal in Red Data Bag*

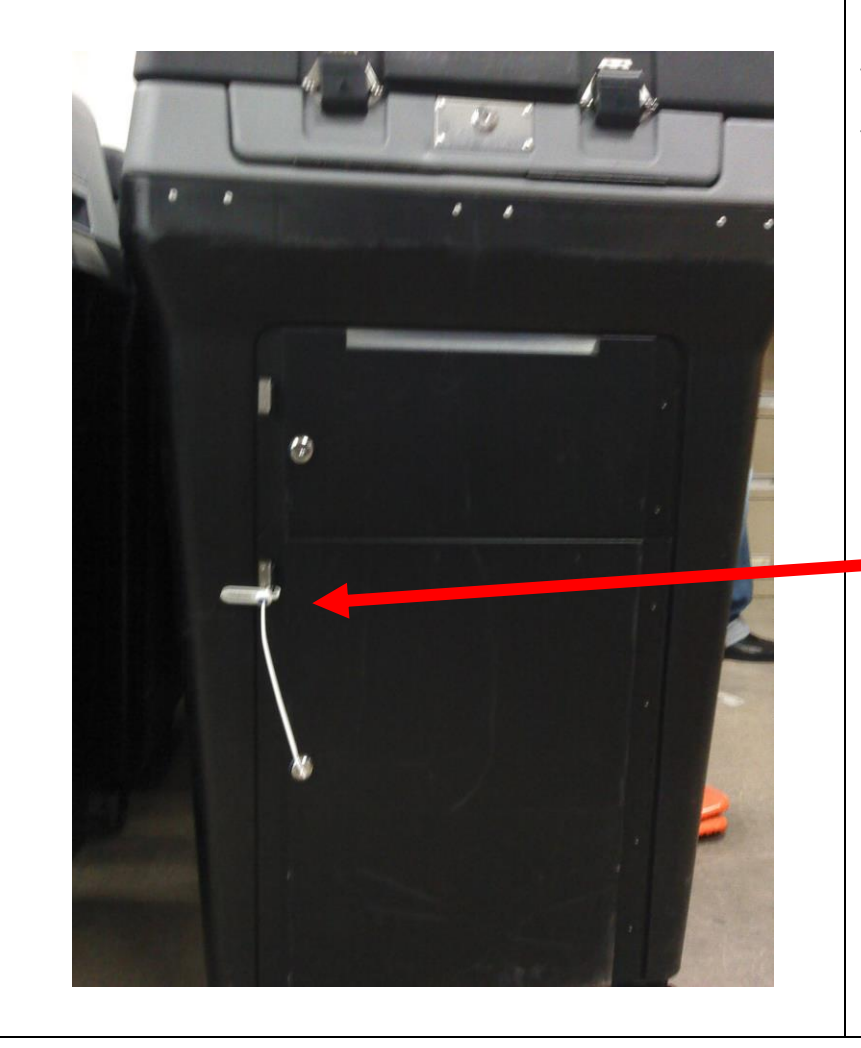

Remove the strap seal from the Ballot Compartment door of the DS200

*Verify number on Return of Canvass Seals Verification Report Place used seal in Red Data Bag*

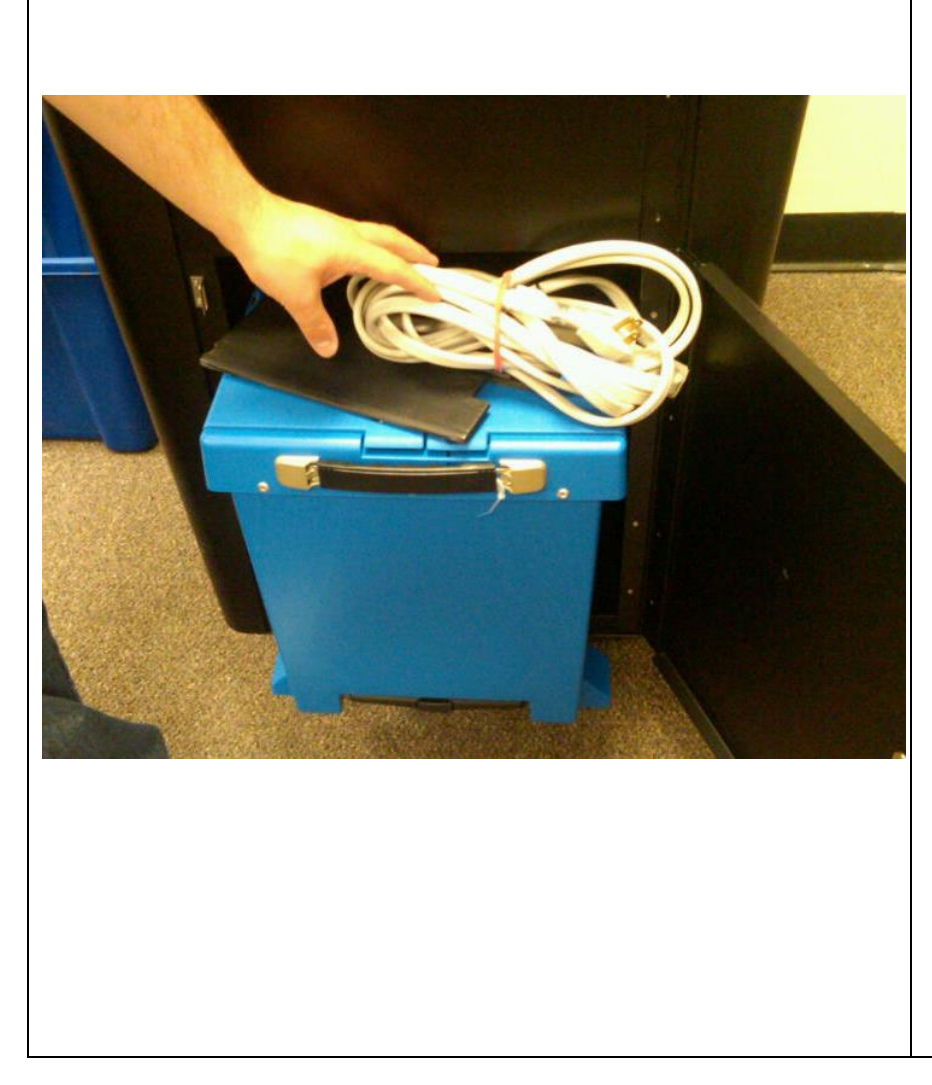

Using silver key open Ballot Compartment door to remove Blue Tote Bin, Extension Cord and Privacy Panels.

#### Remove strap seal from Blue Tote Bin.

*Verify number on Return of Canvass Seals Verification Report Place used seal in Red Data Bag*

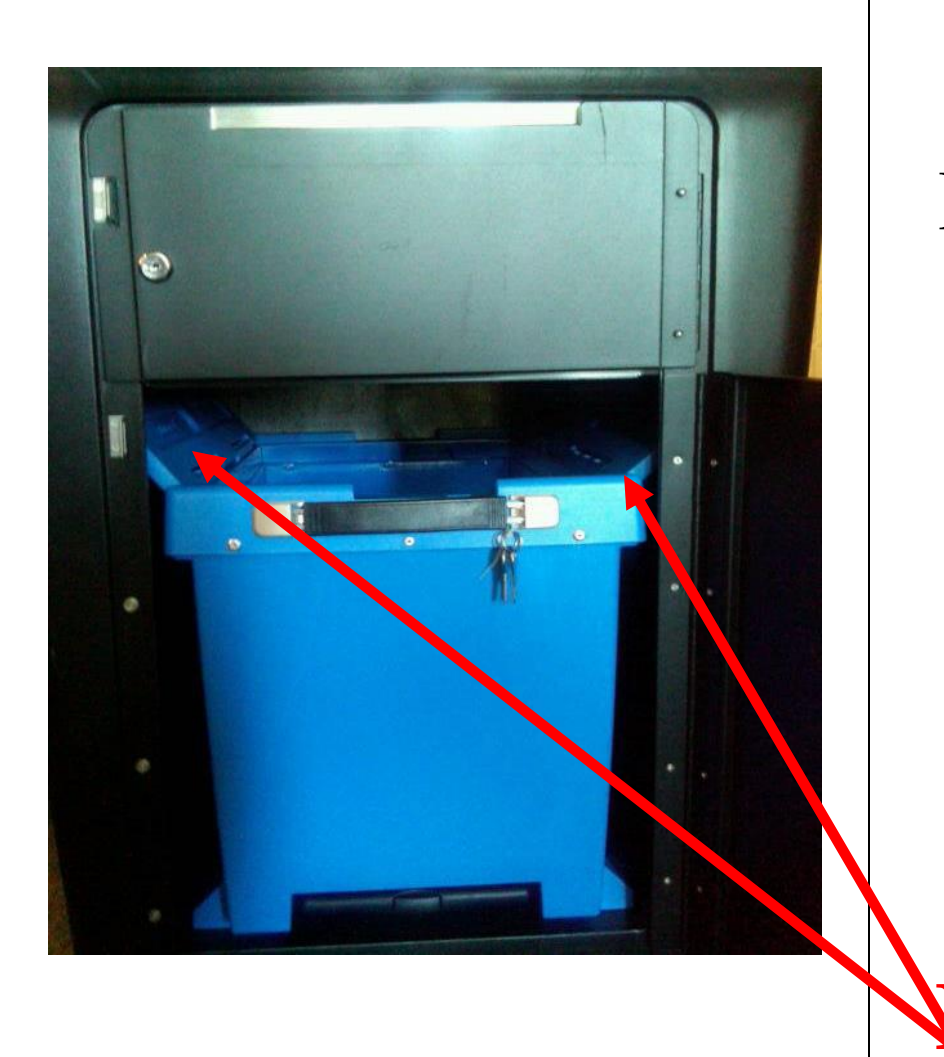

Using silver key open Blue Tote Bin doors to remove Ballot Pads. Place Blue Tote Bin back inside Ballot Compartment. **MAKE SURE Blue Bin Door Flaps ARE OPEN**

Lock Ballot Compartment Door. Take strap seal from **Red** Data Bag and secure Ballot Door.

*Record number on Return of Canvass' Seals Verification Report*

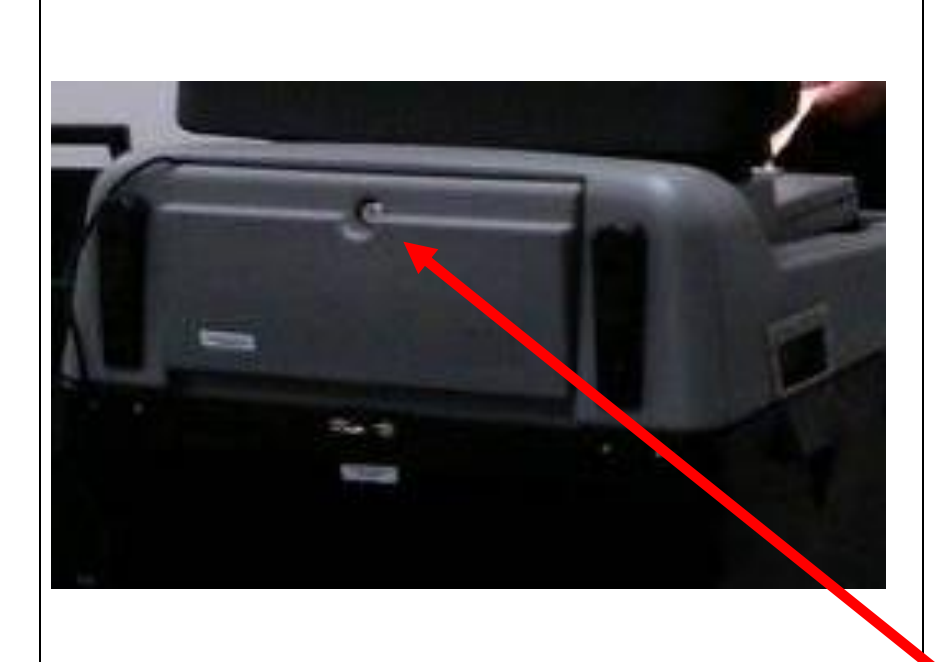

Turn machine around. Using the silver key unlock back compartment

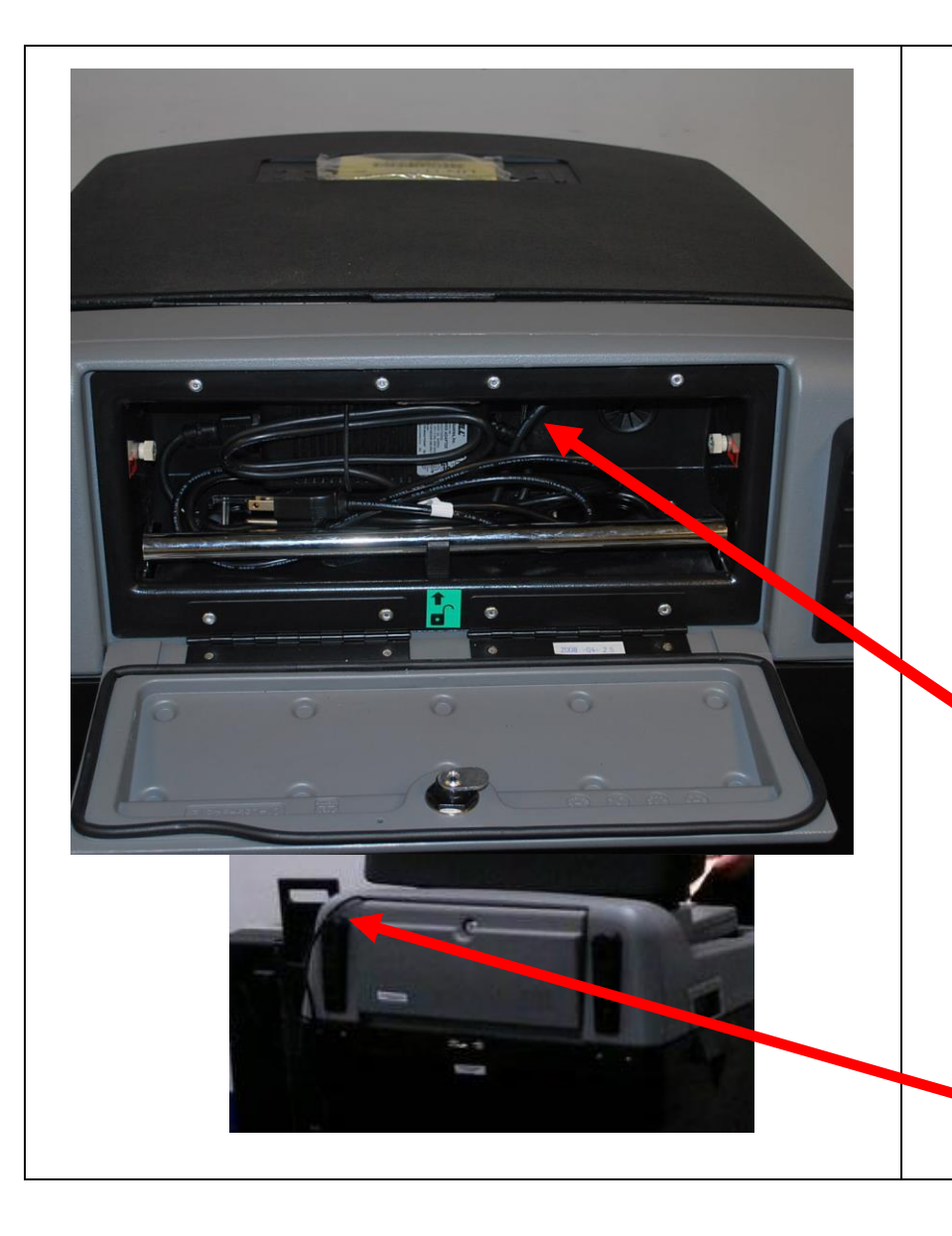

Remove cord and plug into electrical outlet. Use the provided extension cord , if necessary .

Make sure Battery Pack is plugged in

*Lock compartment door, with cord exiting the side of door (from top)*

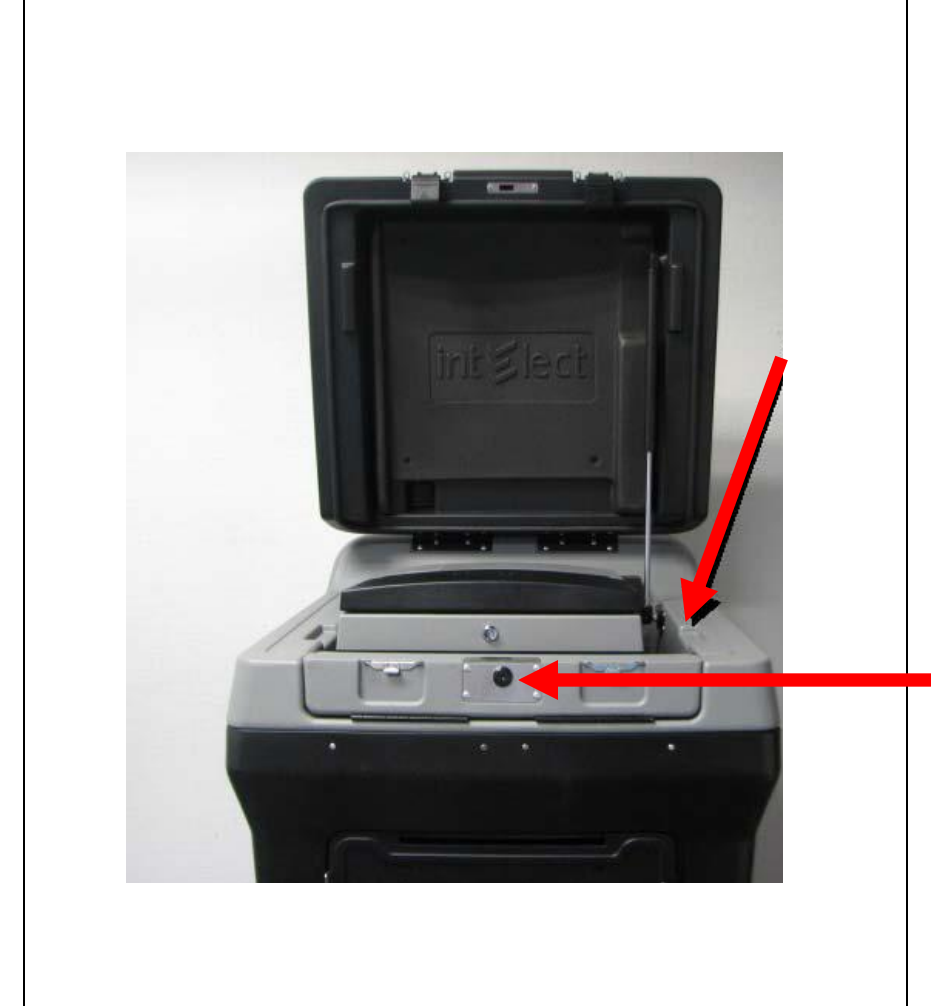

### Open the top clasps of the DS200

Using the silver key, unlock the Scanner lid

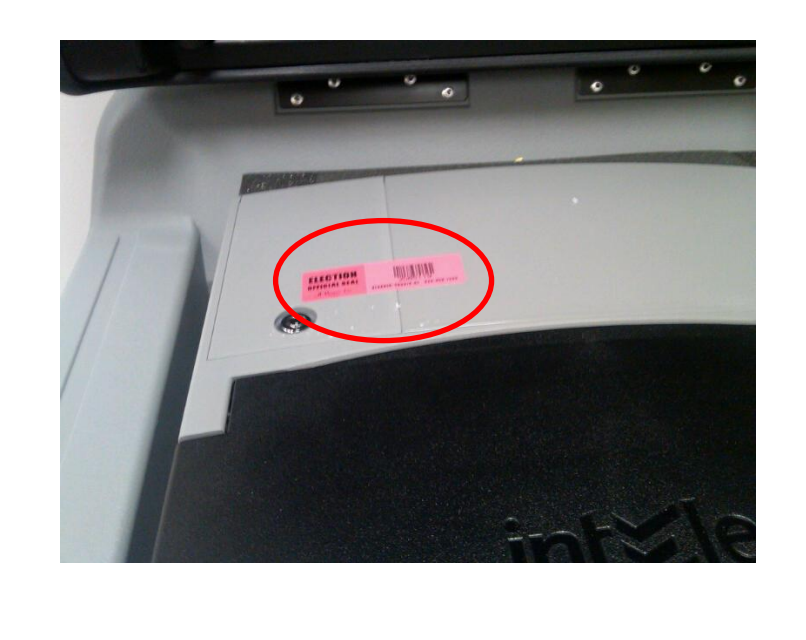

Verify the **RED**  Sticker Seal on the Return of Canvass **Do NOT Remove**

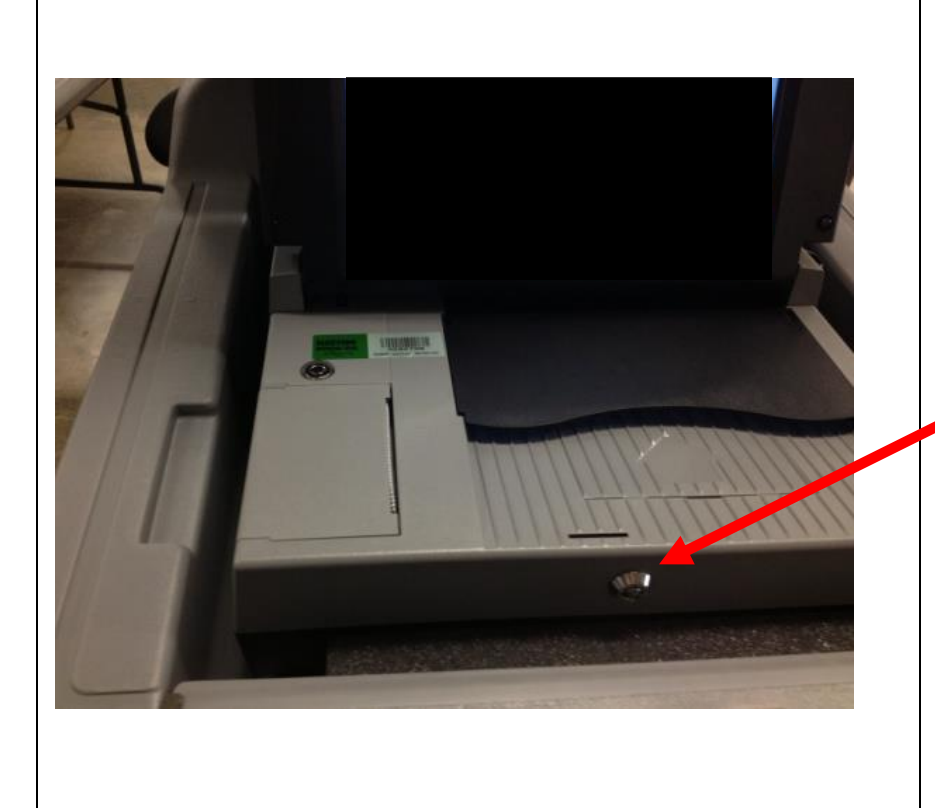

Using the barrel key, unlock the Scanner of the DS200 and lift up monitor.

*Scanner monitor remains open until closing*

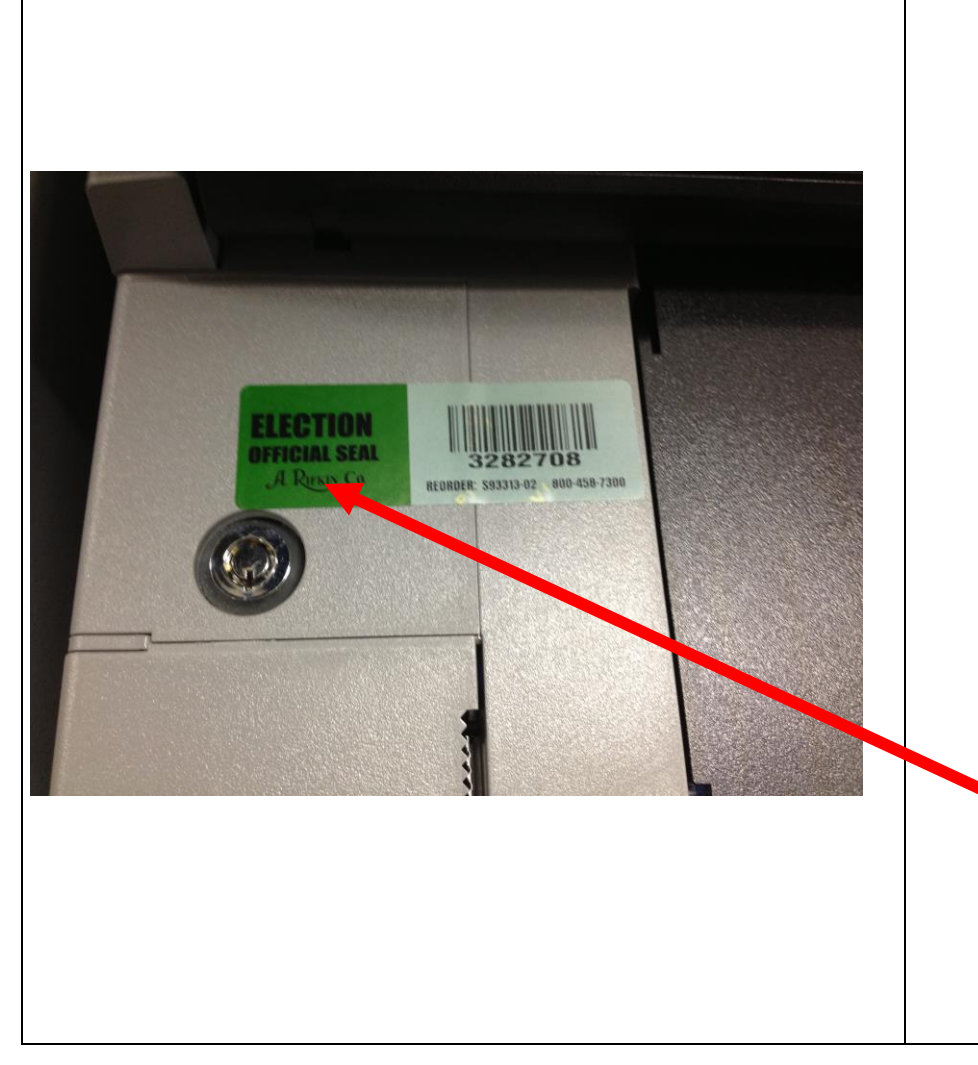

**DO NOT** Remove Sticker Seal by printer until the end of the day *(unless advised by BOE*)

*Verify number on Return of Canvass' Seals Verification Report*

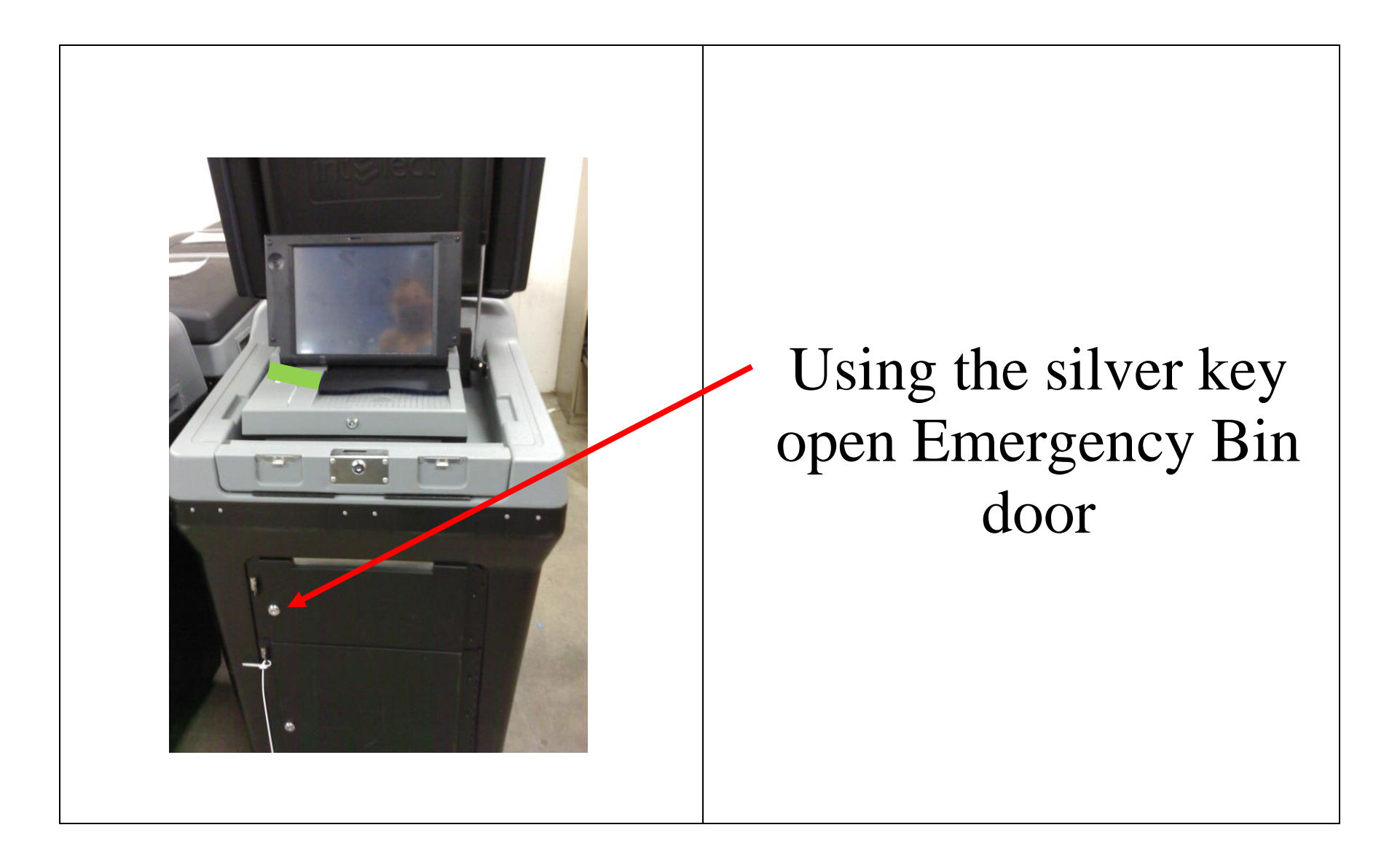

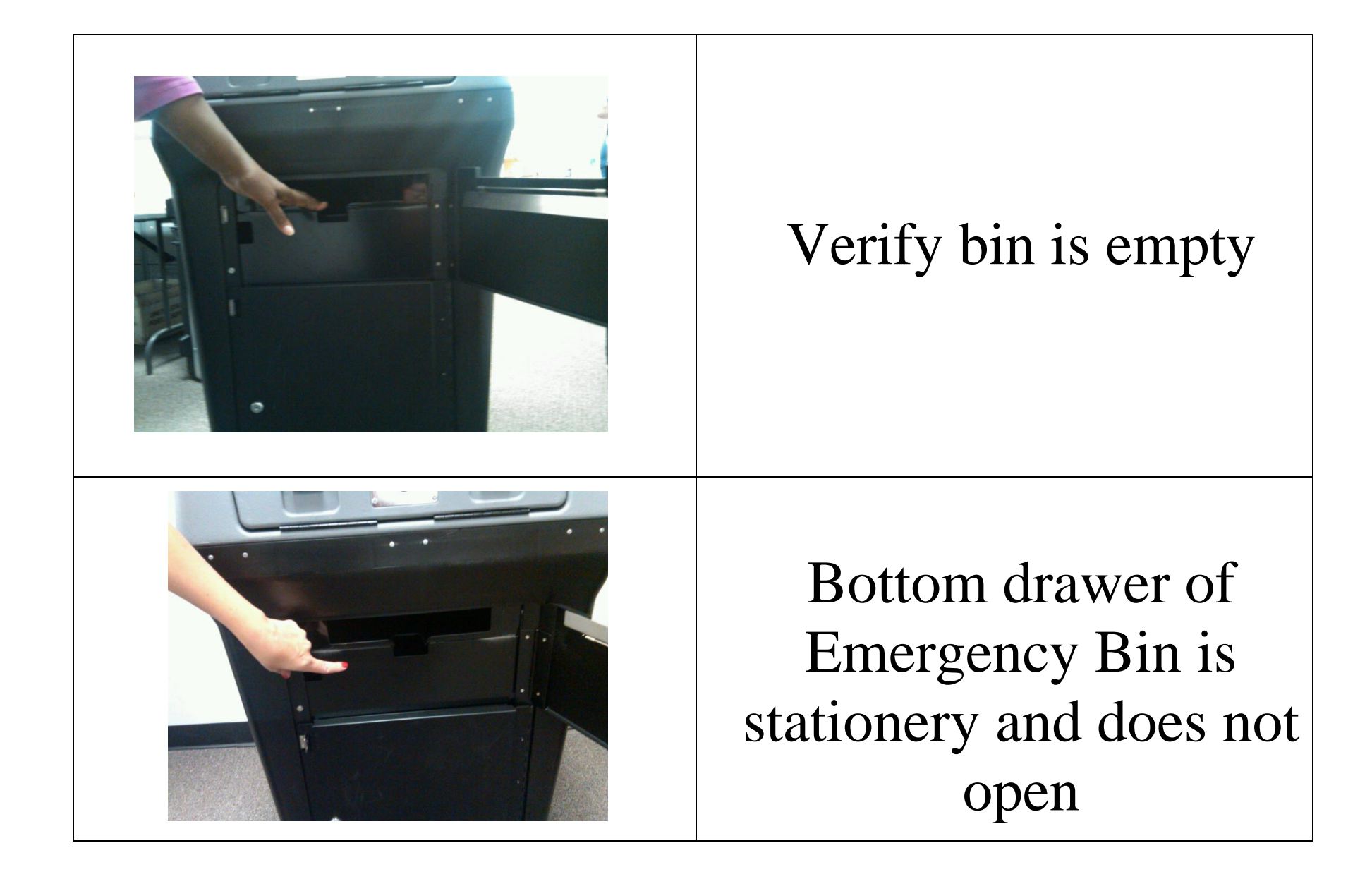

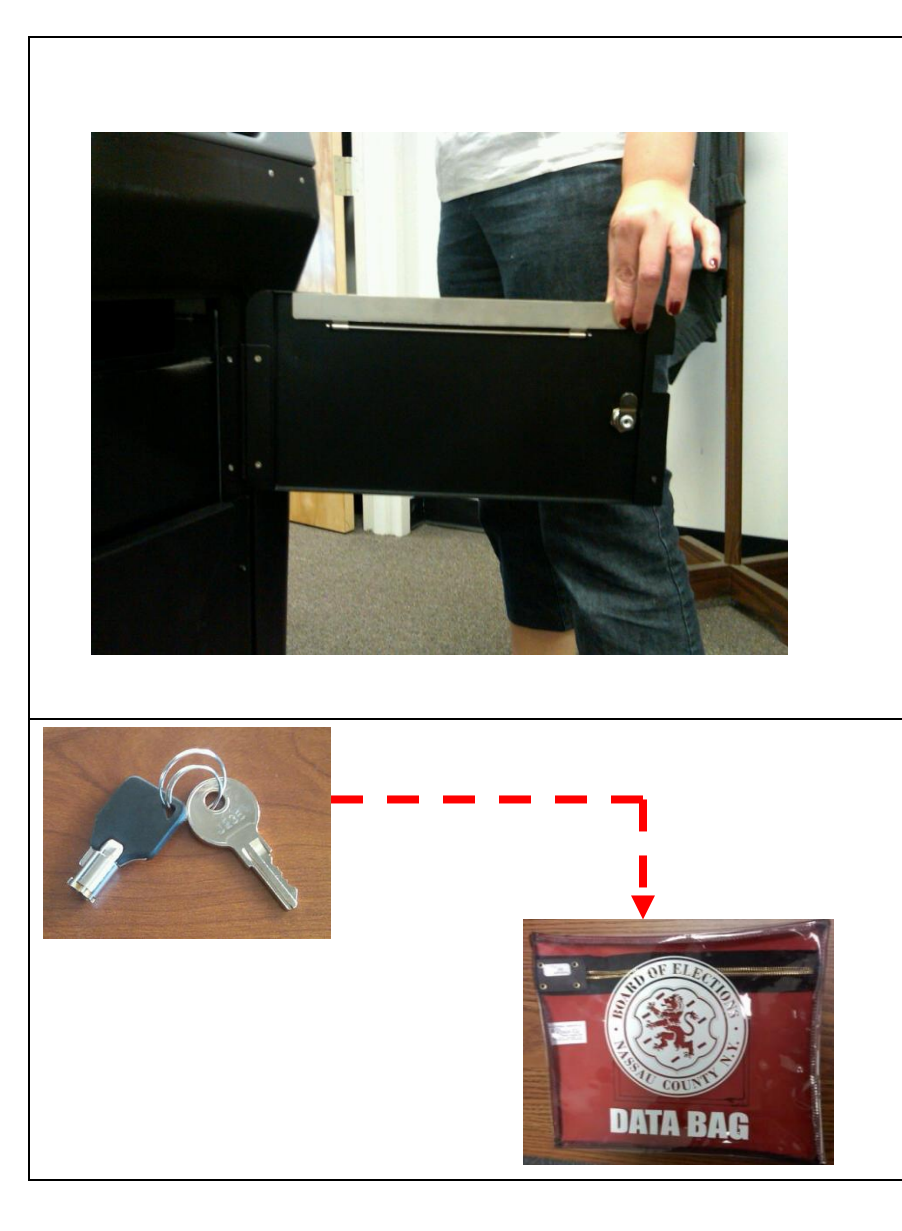

Make sure flap is up

Re -lock Emergency Bin *Do not seal unless you use the bin during an Emergency breakdown*

Remove keys, put in **Red** Data Bag for safe keeping during the day

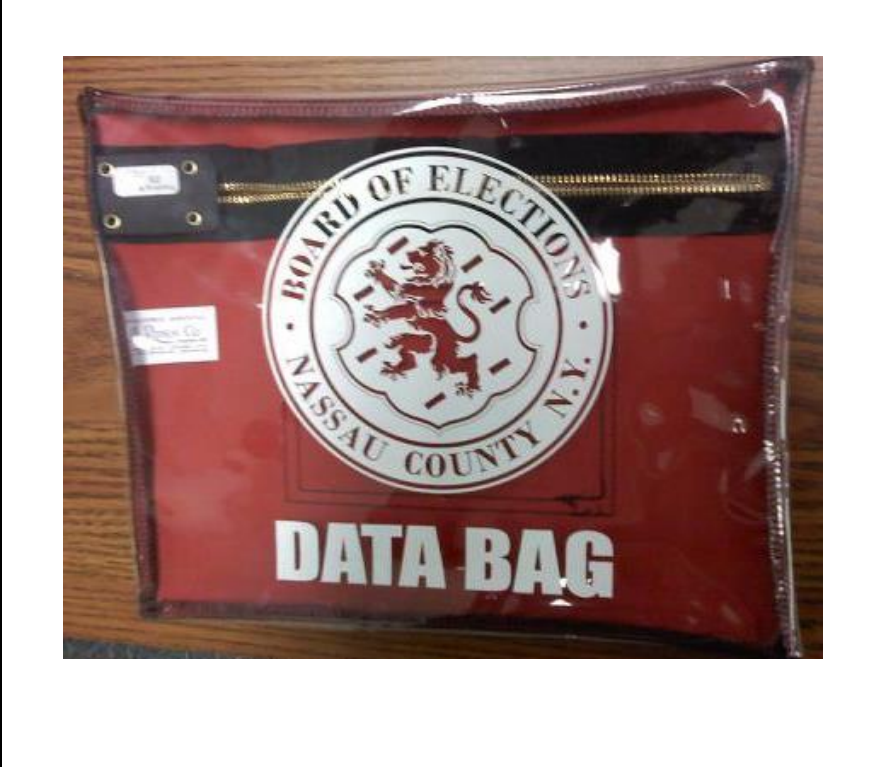

### DS200 Boots up

Election Code Requested

Election Code can be found in **Red** Data Bag

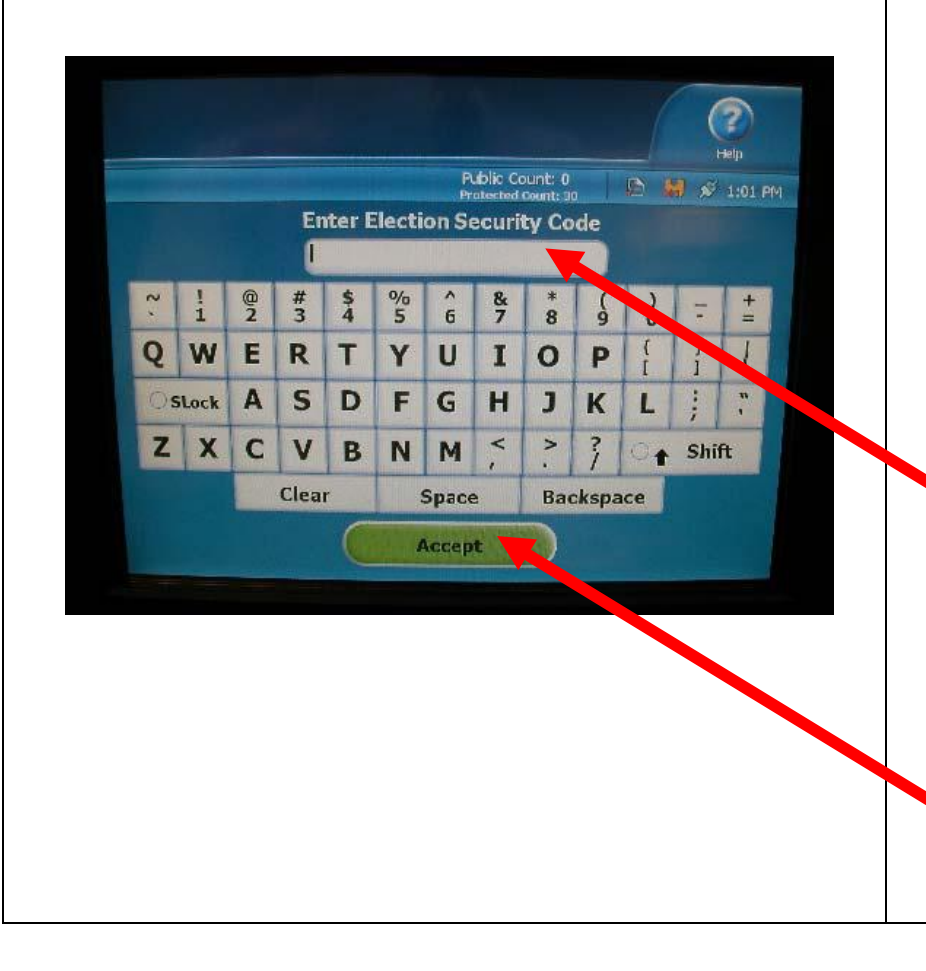

Using the Touch screen keyboard, select the letters of the code.

*Letters selected will briefly appear in the window before turning into asterisks (\*\* ) Wait for the asterisk to appear before selecting the next letter. When complete, press 'Accept'* 

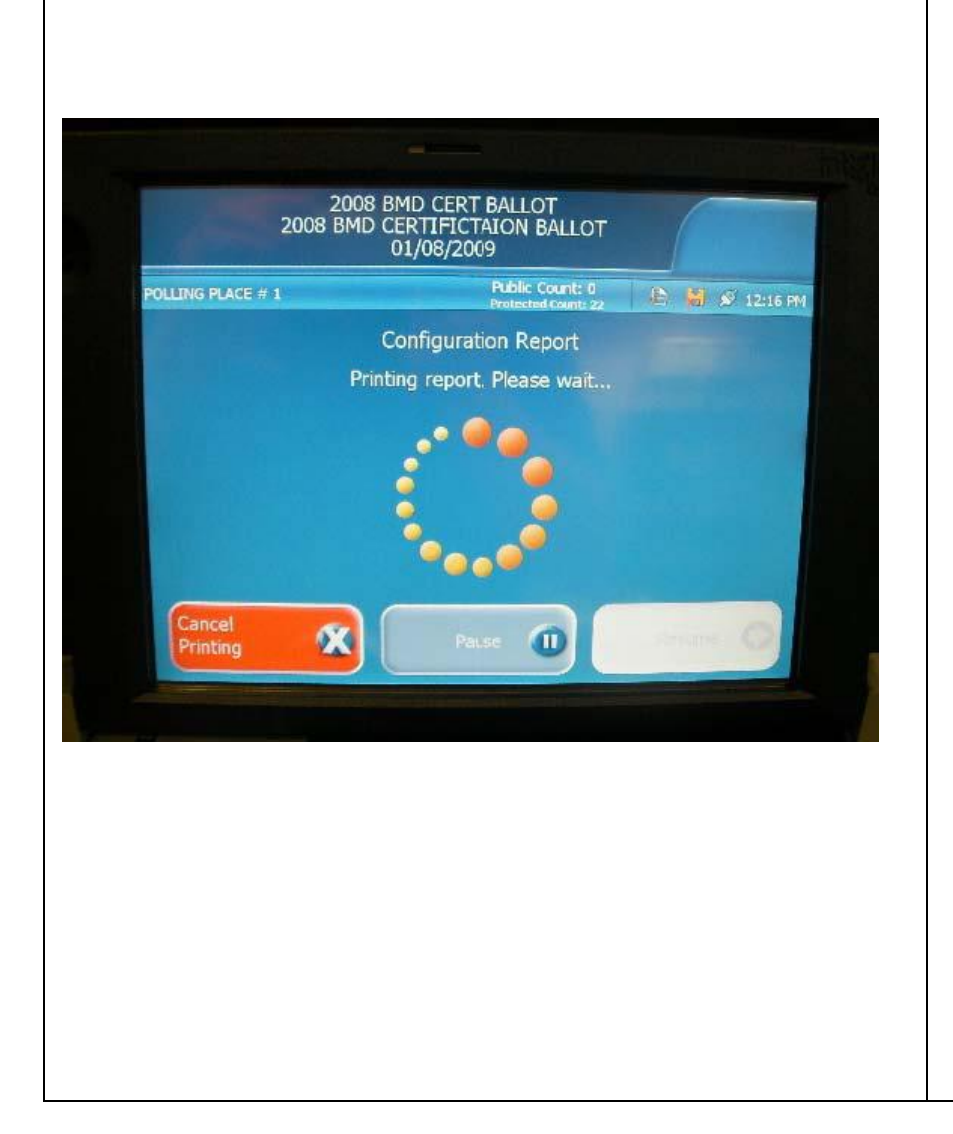

DS200 processes the election information.

Configuration report prints automatically.

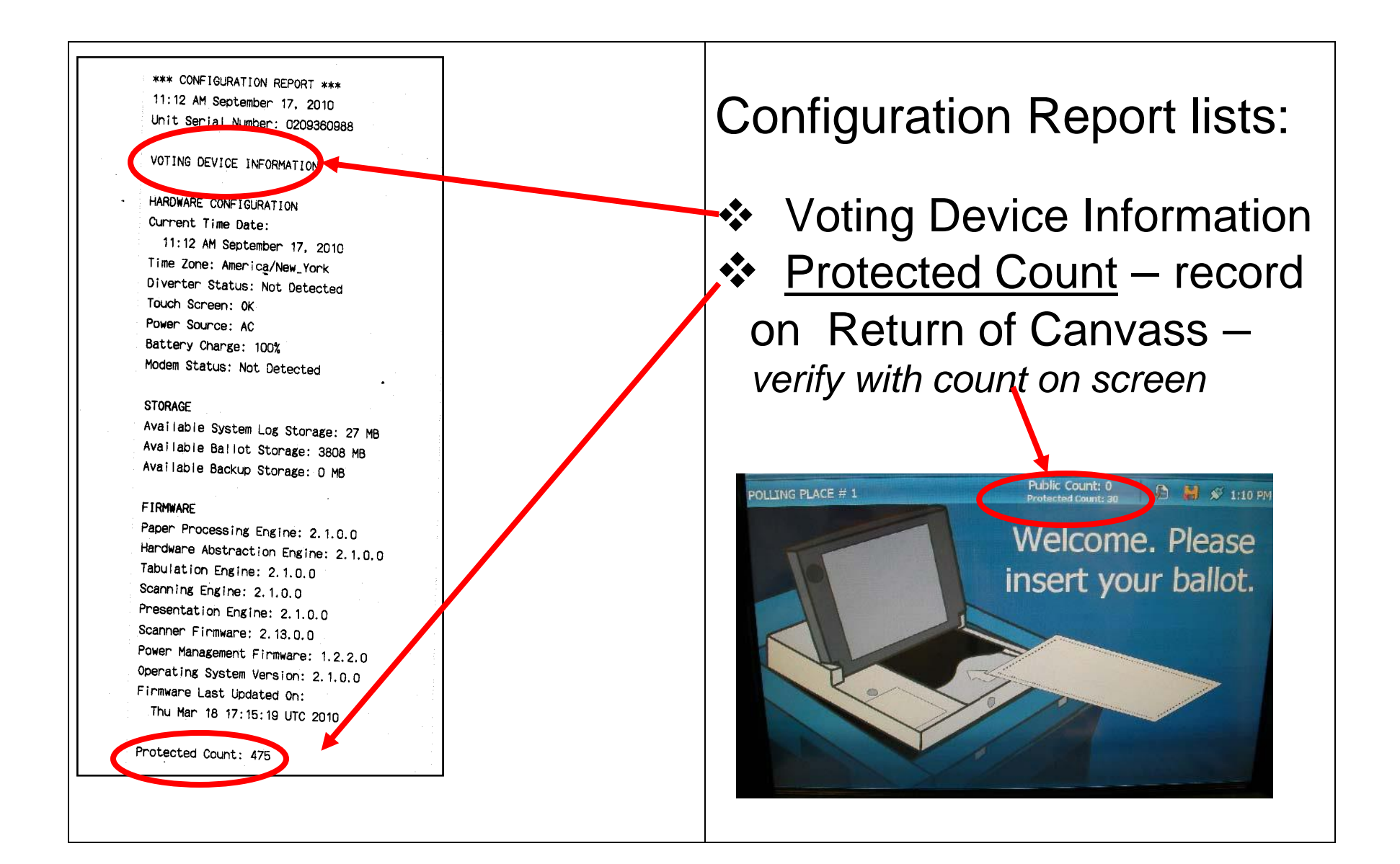

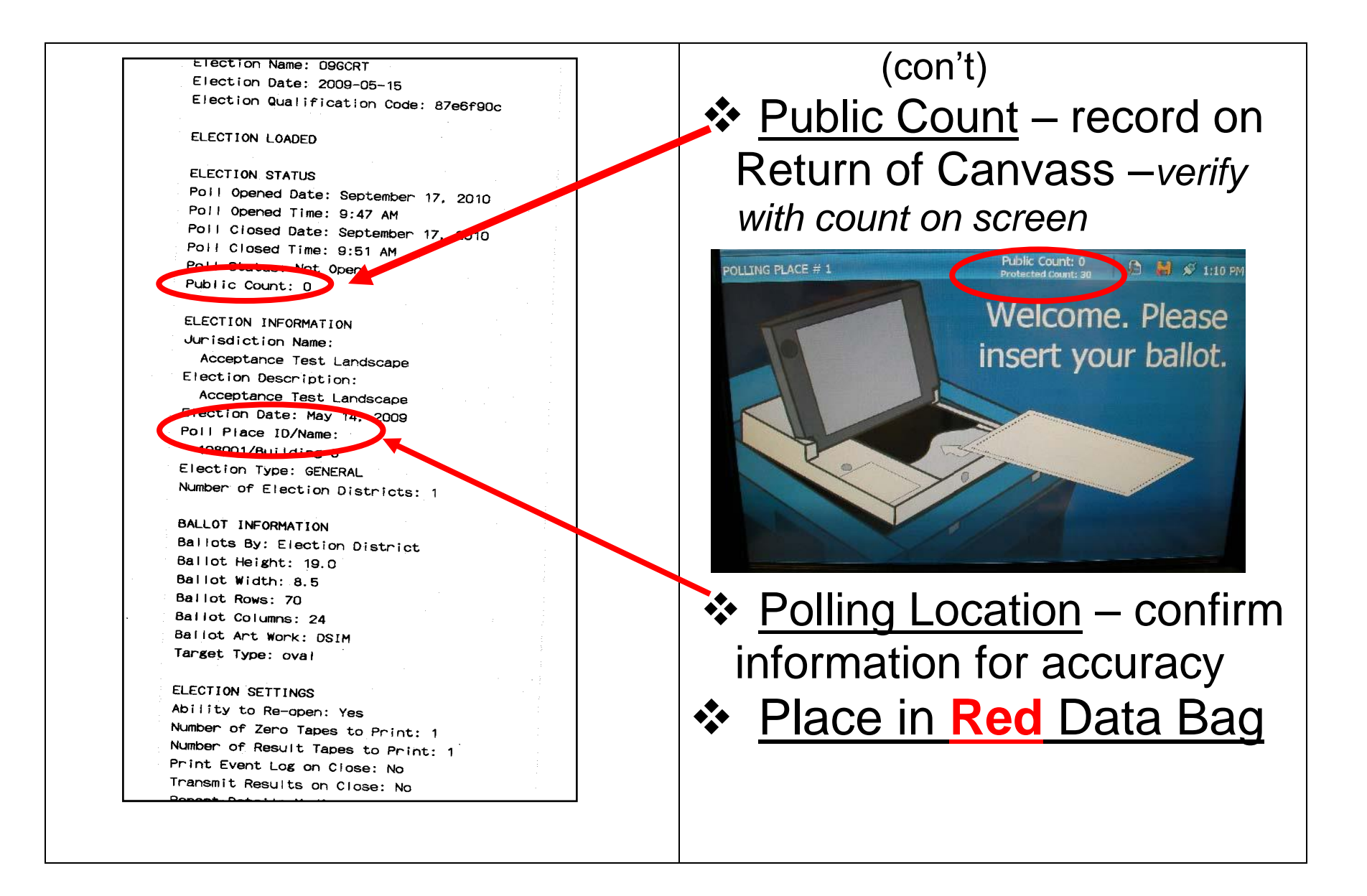

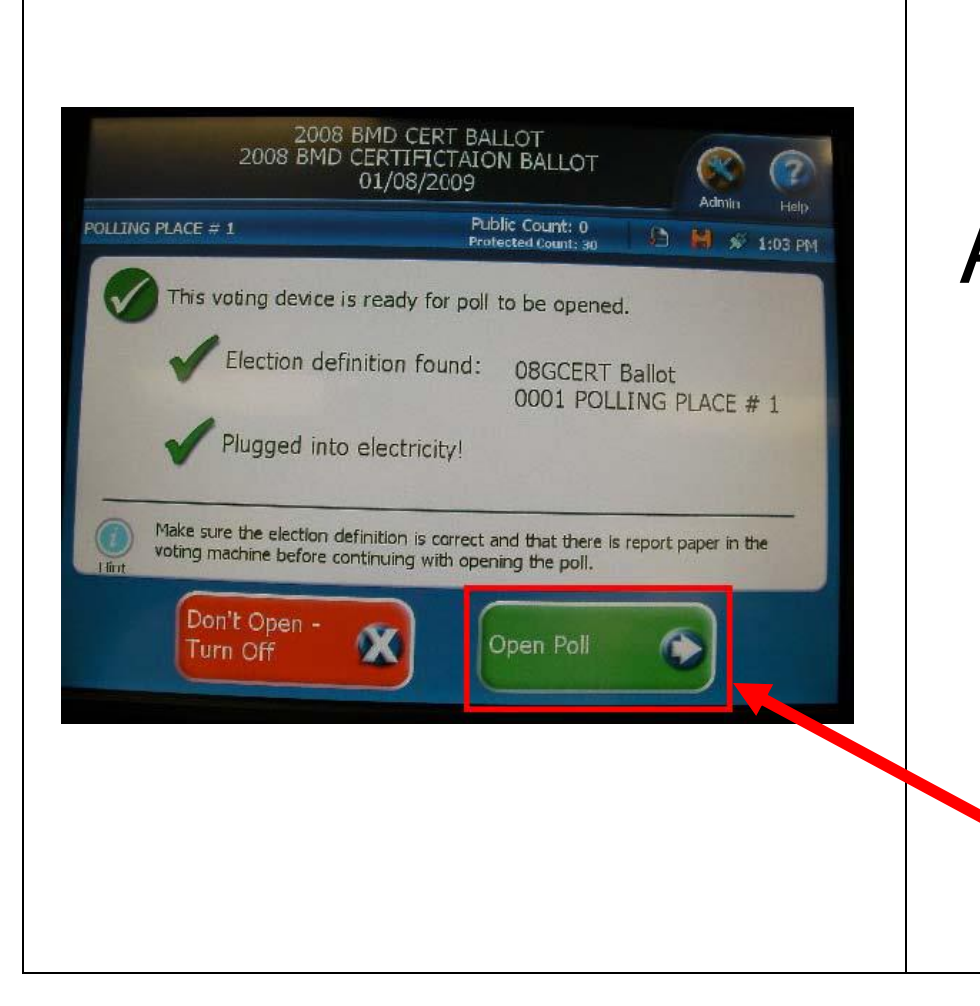

## Ready to Open

After report prints, DS200 lets you know that it is ready to be opened.

*Select 'Open Poll'*

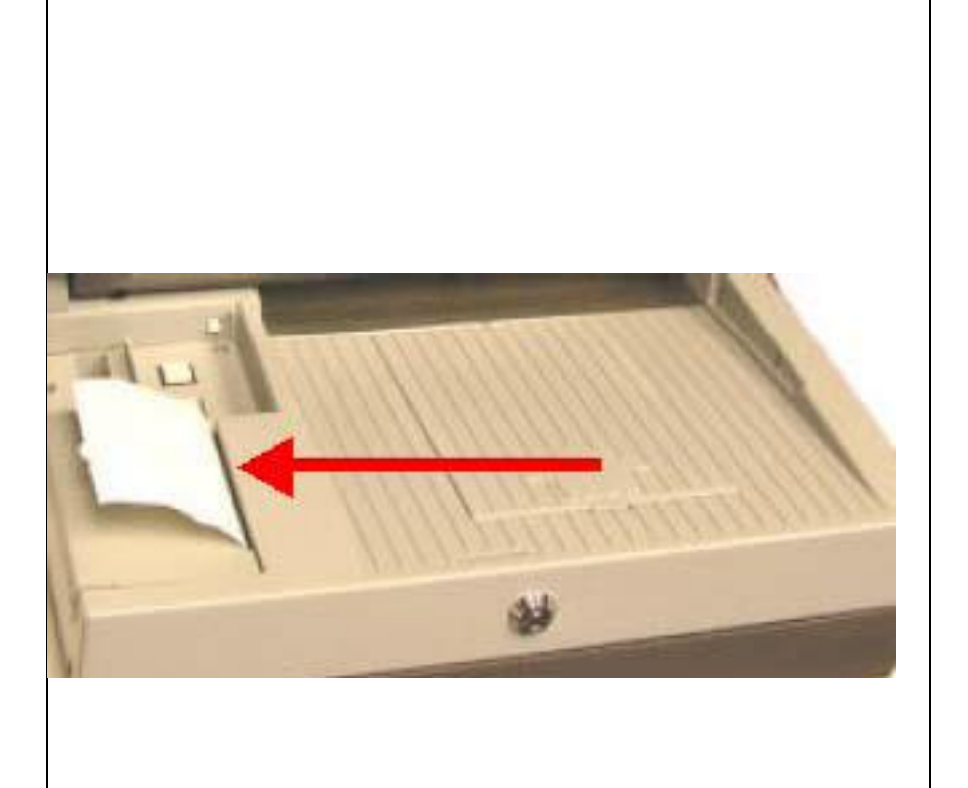

### Ballot Status

After selecting 'Open Poll', the Zero Report Tape will print.

*Bipartisan team signs, records & places tape in Red Data Bag*

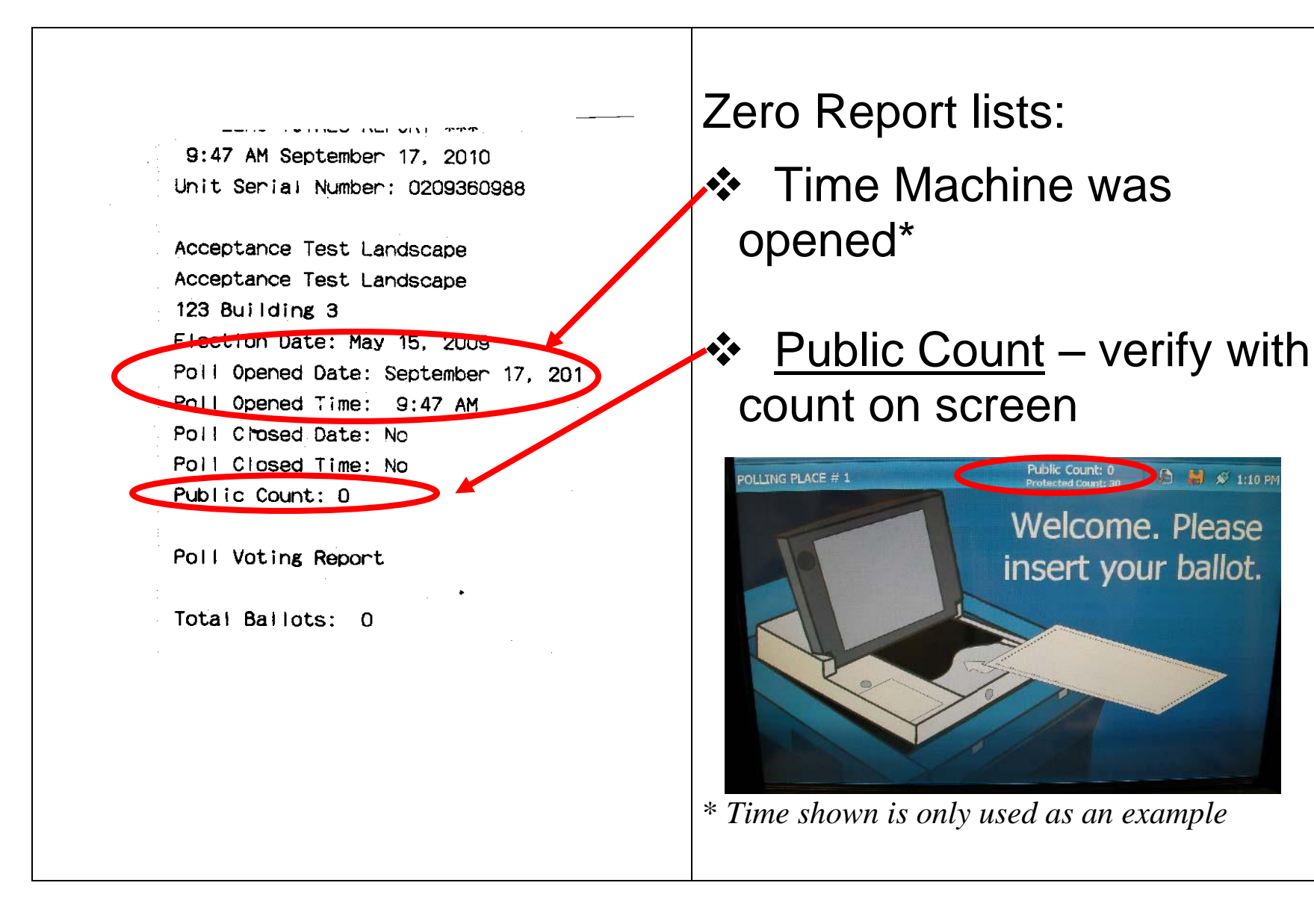

Public Count: 0<br>Protected Count: 30

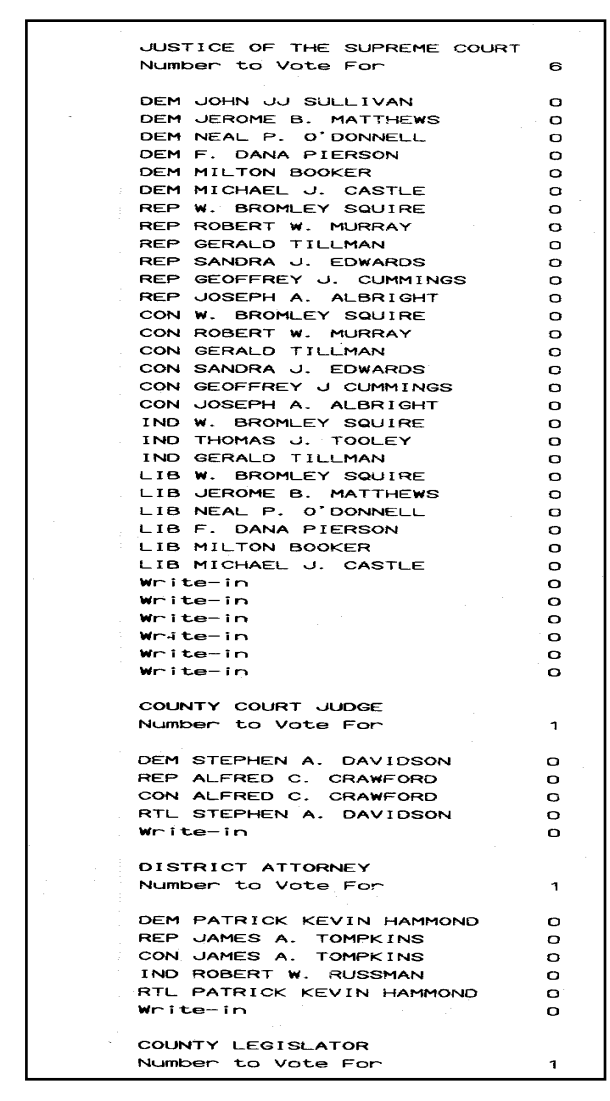

(*Zero Report con't*)

#### ❖ Itemized list of Offices

- ❖ List of candidates in Party Order
- ❖ '0' ballots cast by each candidate

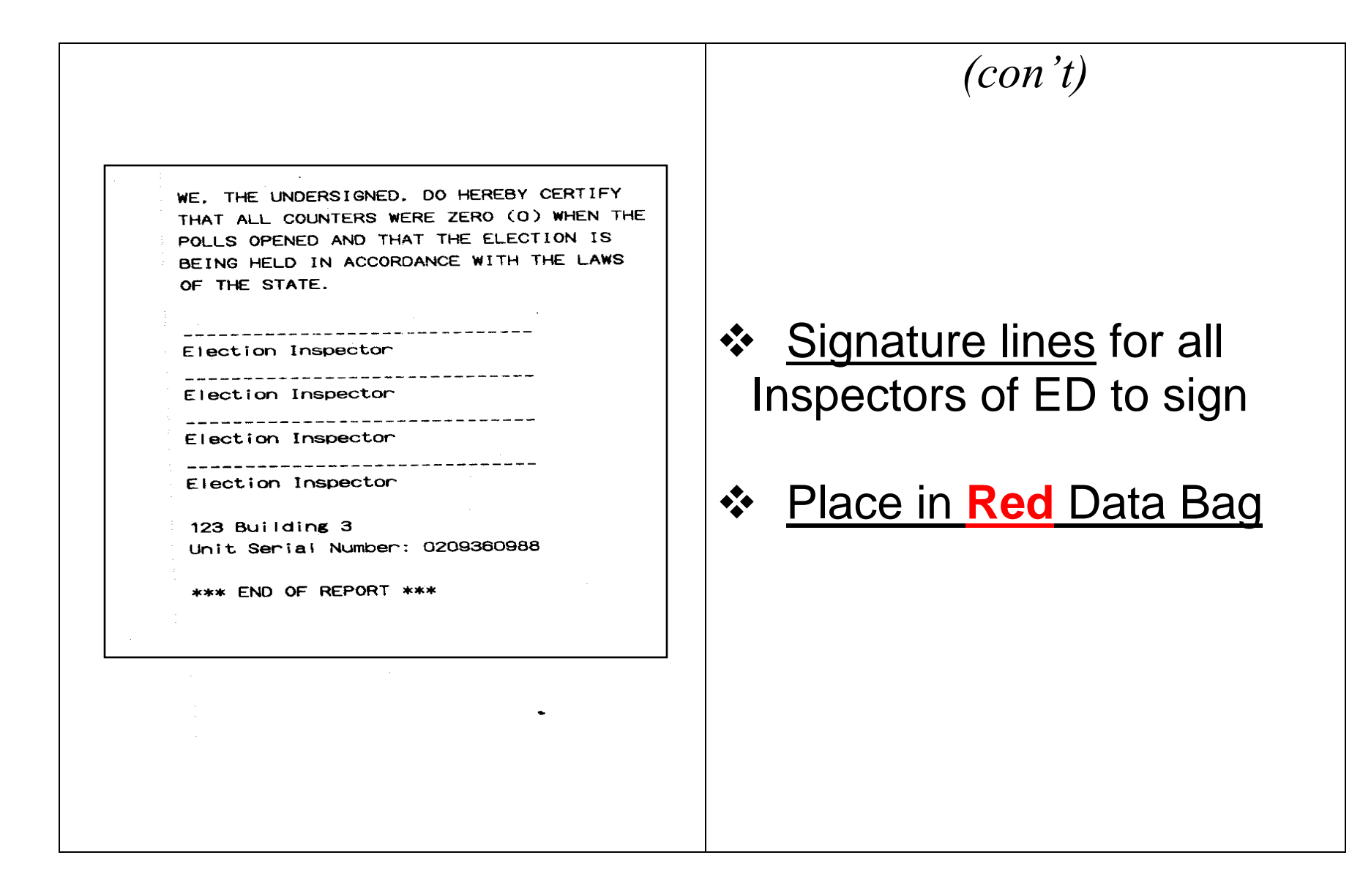

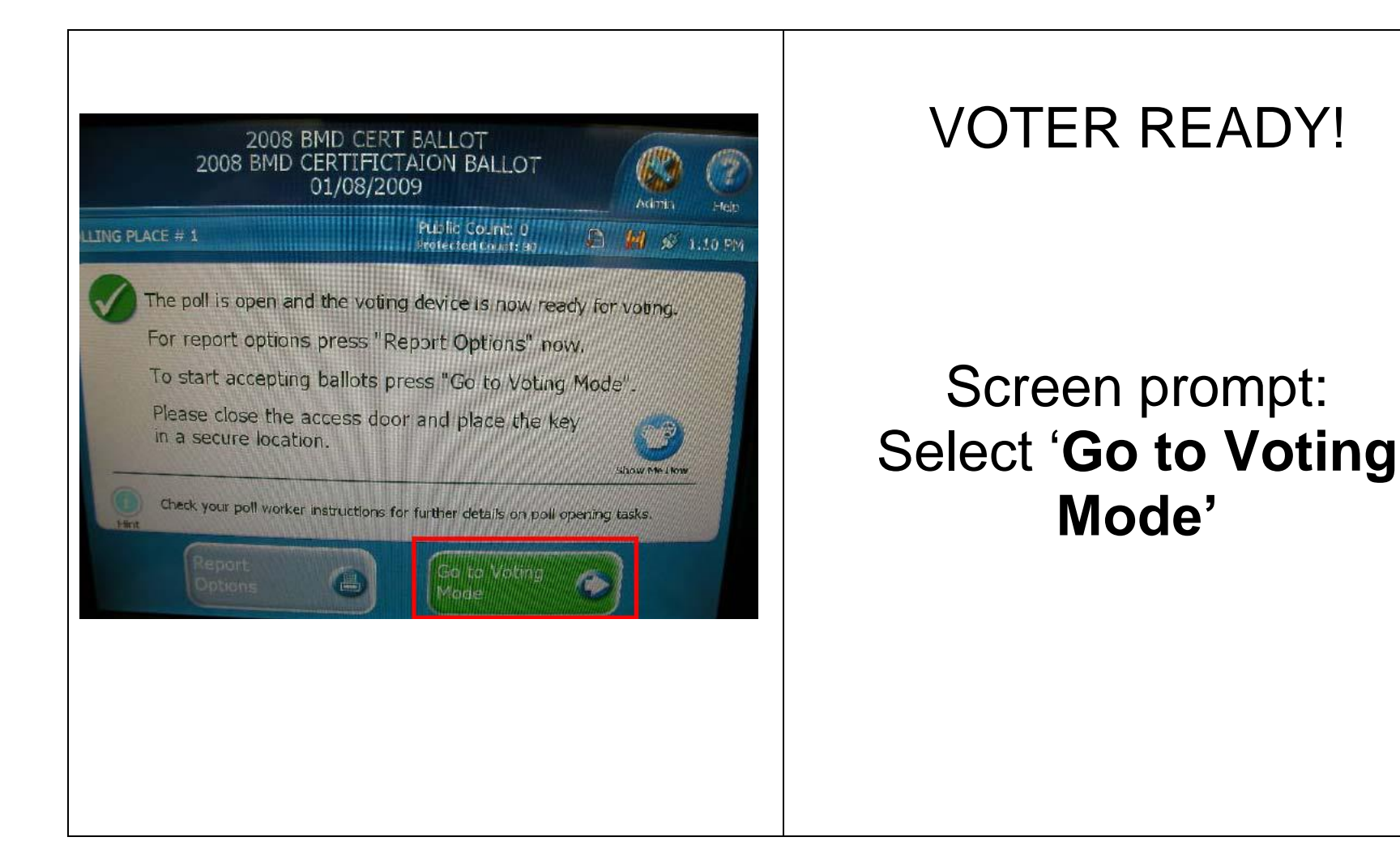

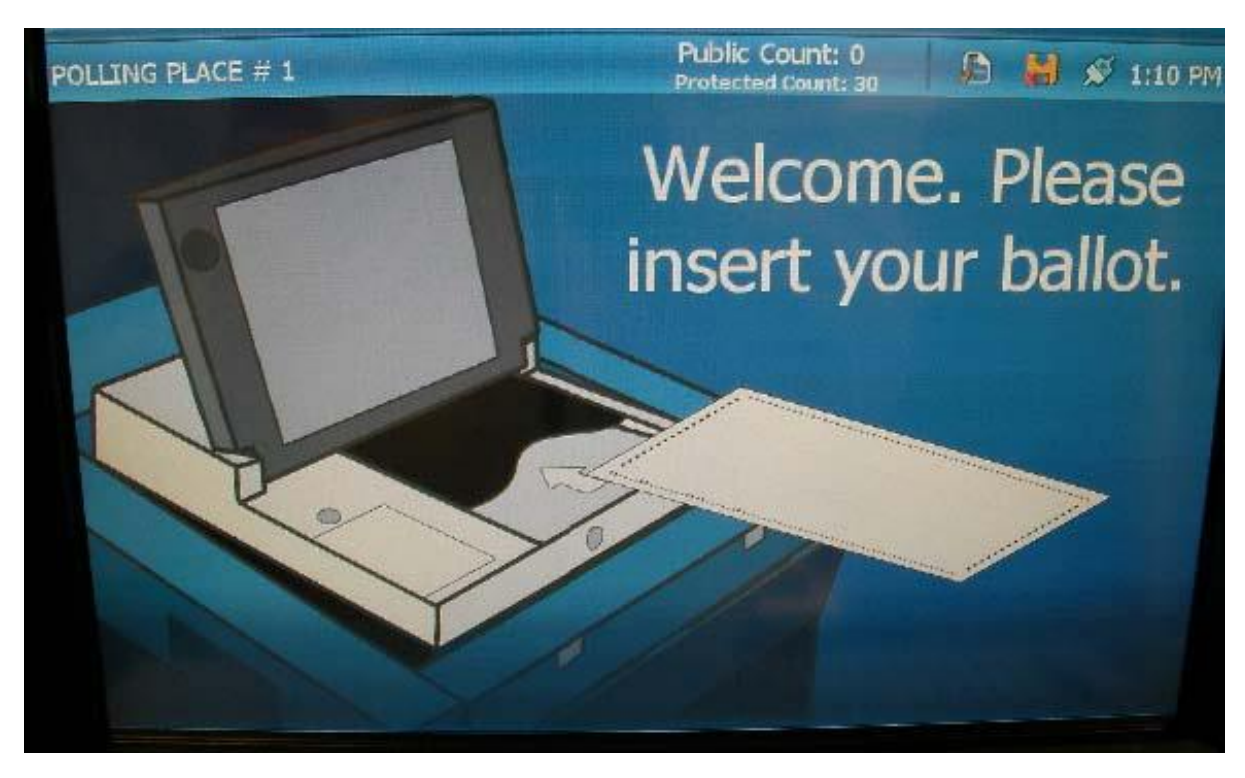

# The DS200 is now ready for voting.

**Please Note:** *If the screen goes black during the day, touch it, it may be on SCREEN SAVER when not in use. If that doesn't help, check the plug. If it still doesn't go on, notify the Board of Elections.*

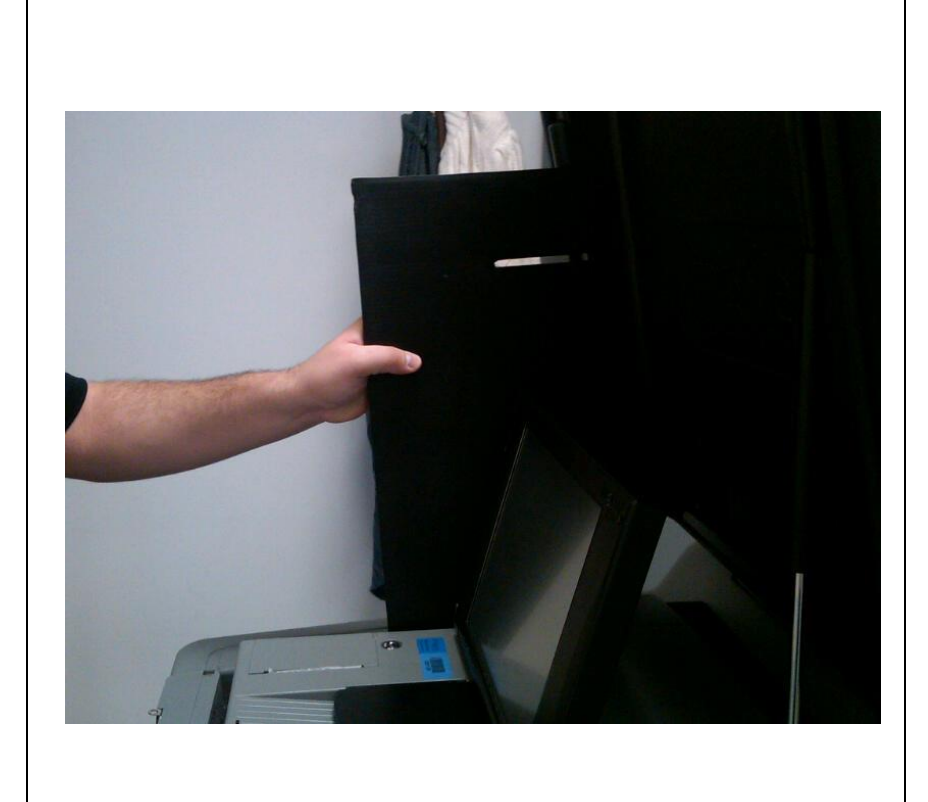

Finally, Place Privacy Panels (tall-side up) on sides of scanner

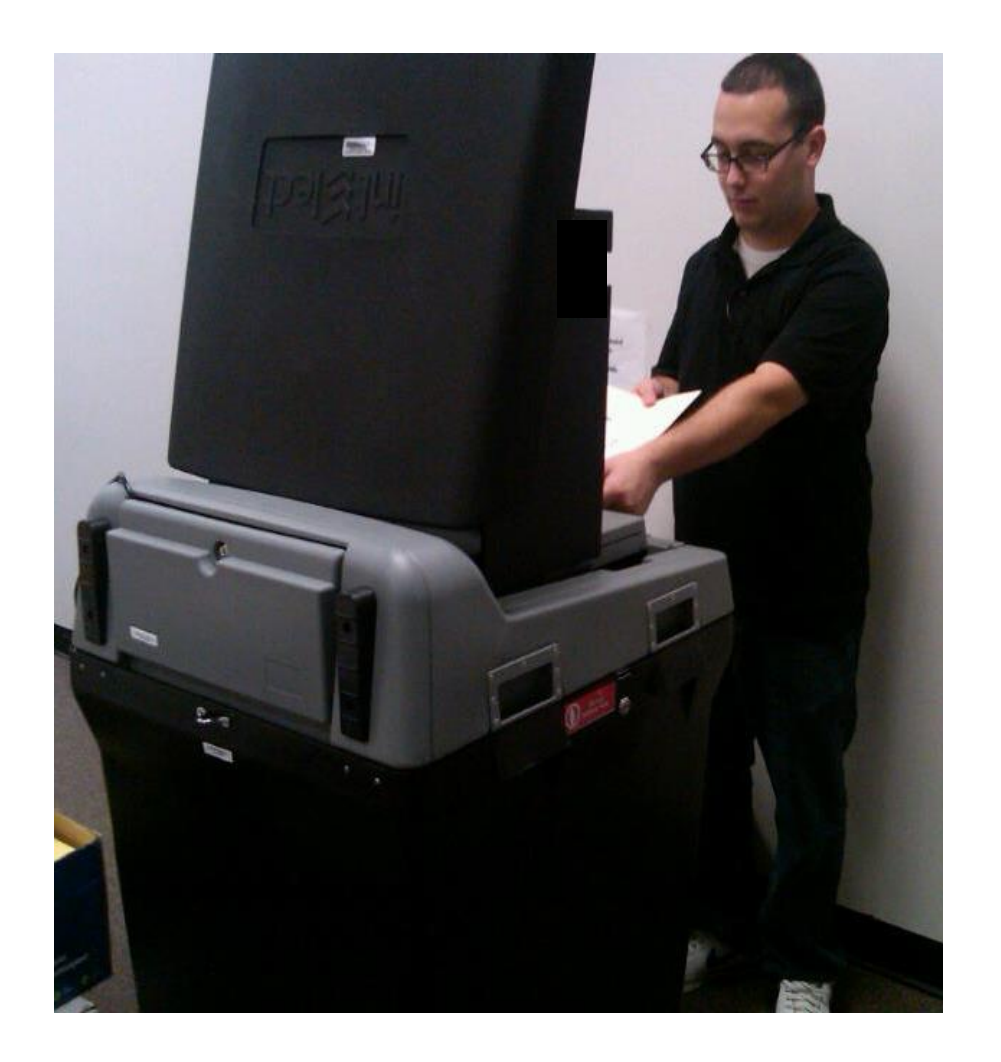

Face machine away from the public

Leave enough room for voters to scan their ballots in private

Lock the wheels

*You have successfully opened the DS200. Congratulations!!*

OPENING 32 (2002) The Second Second Second Second Second Second Second Second Second Second Second Second Second